# cara menggunakan kartu link bank aeon

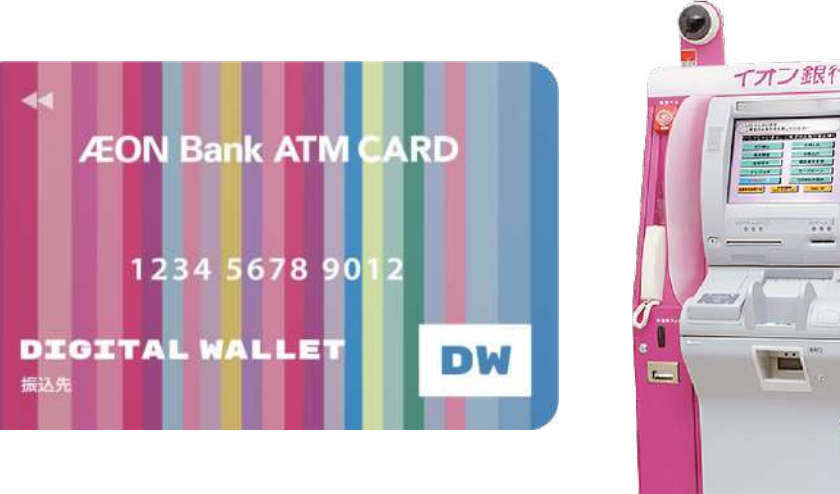

## 2. Pilih

# **DEPOSITS**

#### Welcome Please select service required. Deposits Withdrawals BalanceInquiries

#### 3. Masukkan

#### 4. Periksa Biaya transaksi

Please confirm the following content.

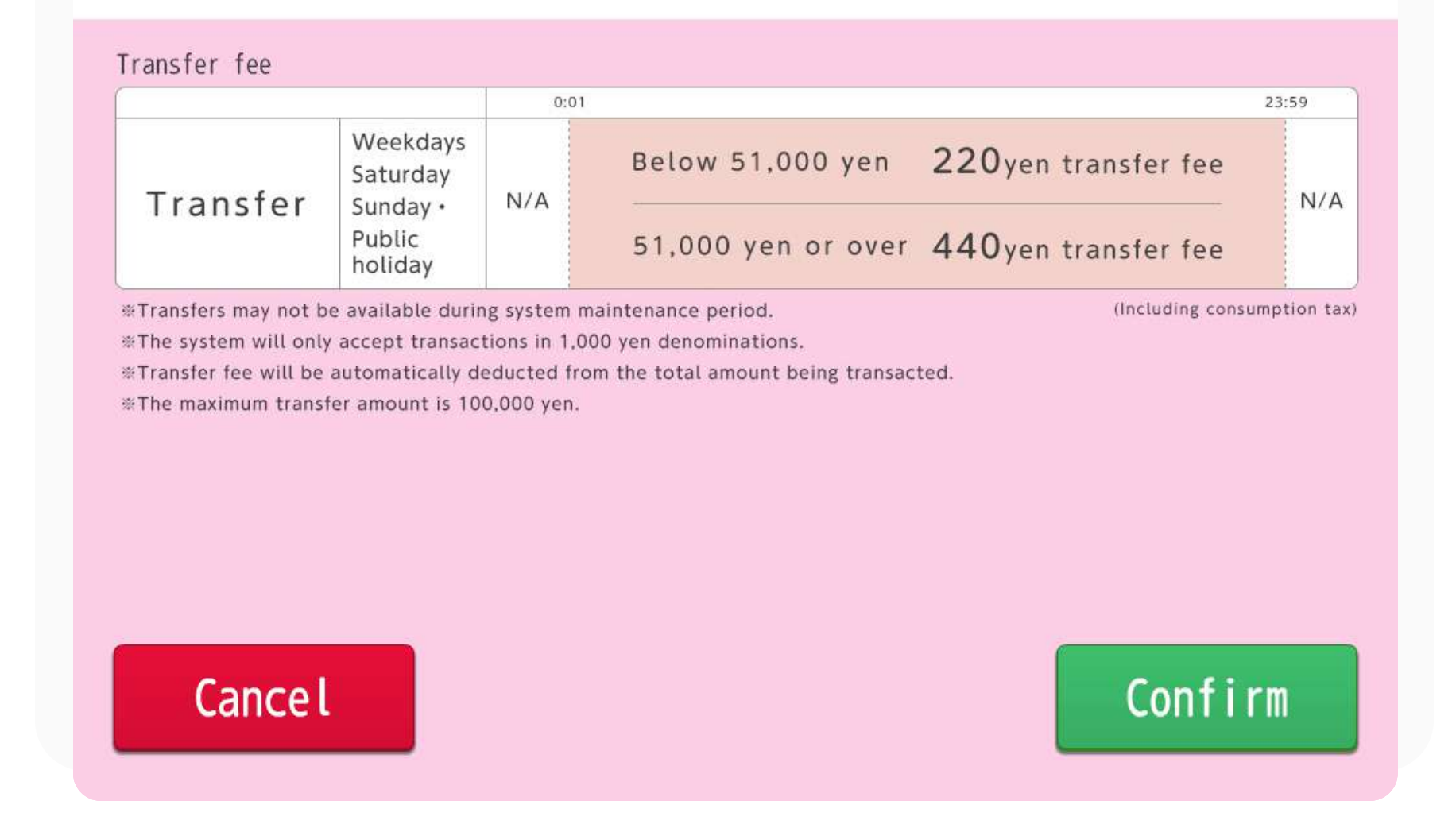

# 5. Masukkan jumlah yang ingin dikirim

Tekan COUNT

Please put bills into bill slot and touch Count.

The maximum transfer amount is ¥100,000.

# 1. Pilih ENGLISH

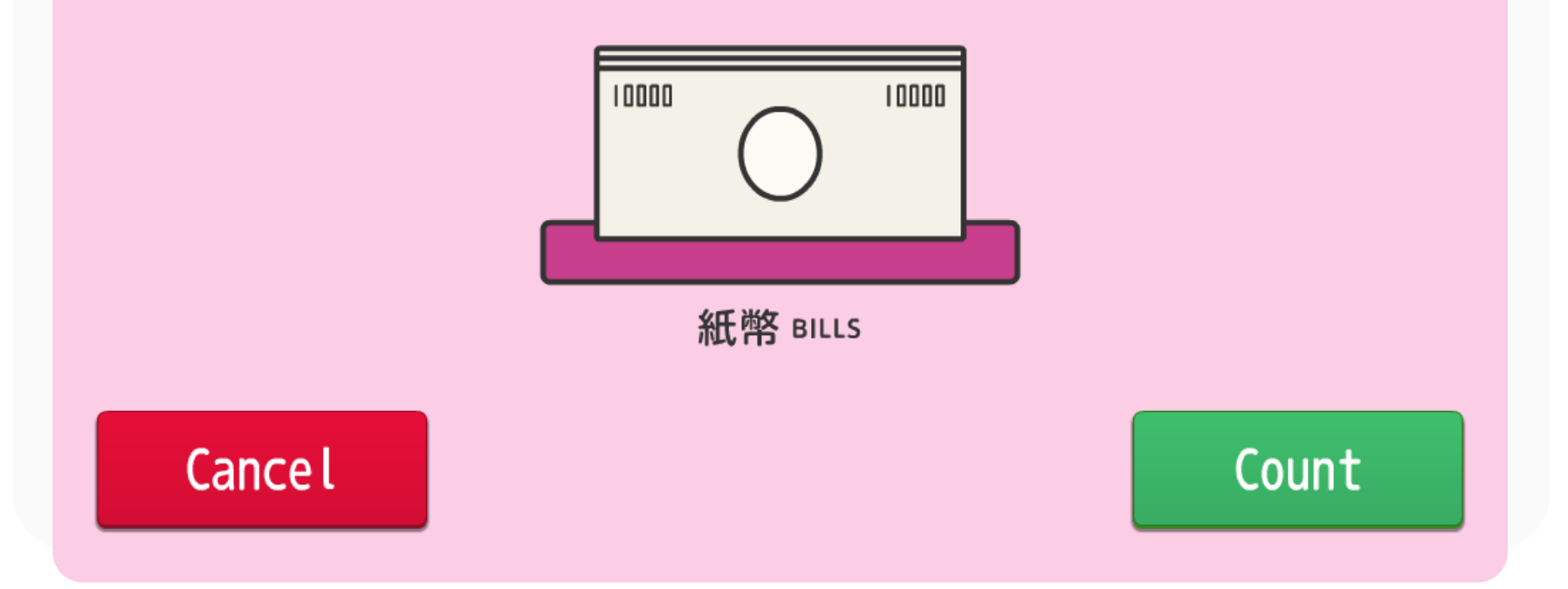

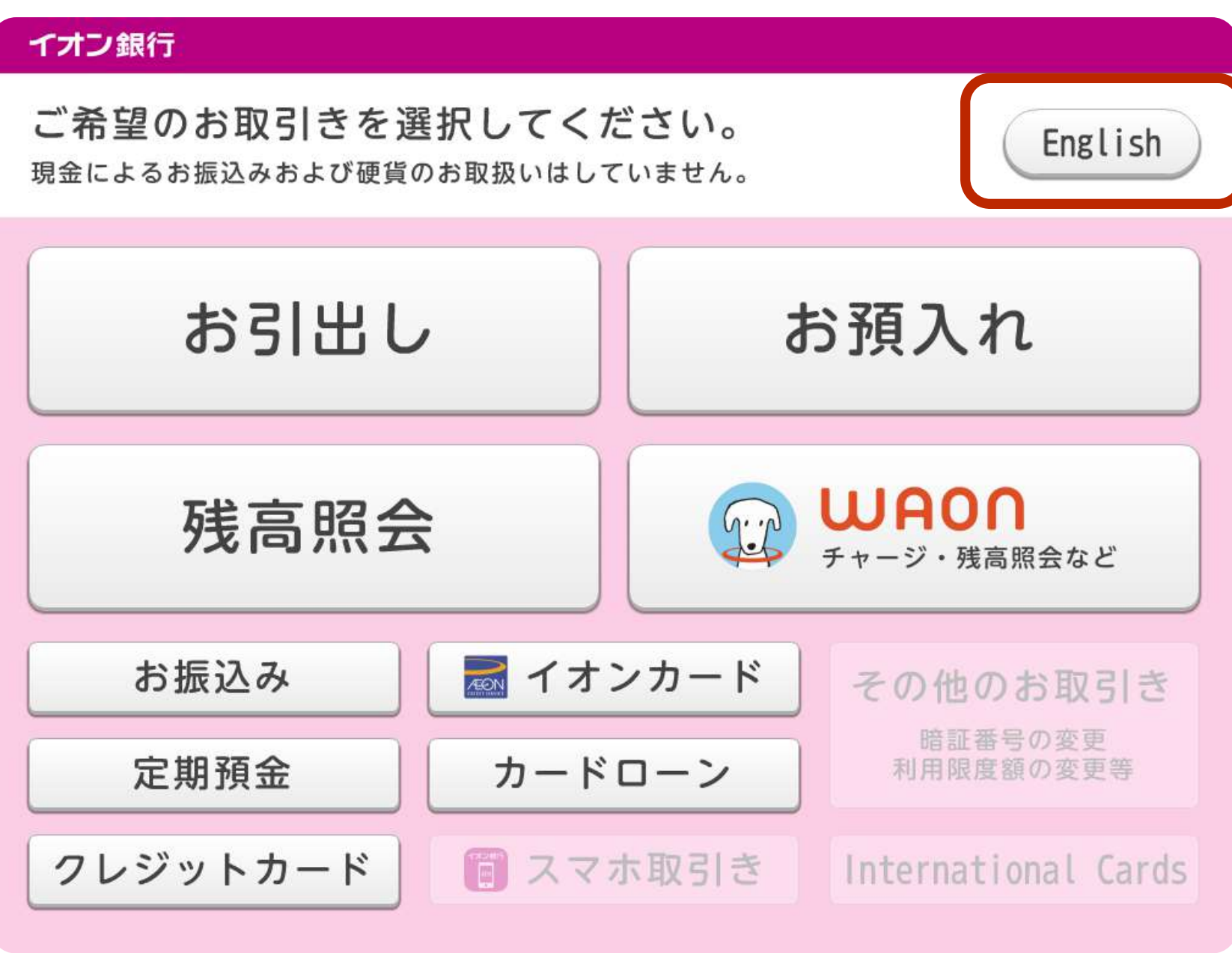

### 6. Periksa detil pengiriman dan

Perhatian: Mohon hanya menggunakan uang kertas.  $\left| \cdot \right|$ Koin tidak diterima.

## 7. Ambil kembali kartu anda

Please remove your card and receipt.

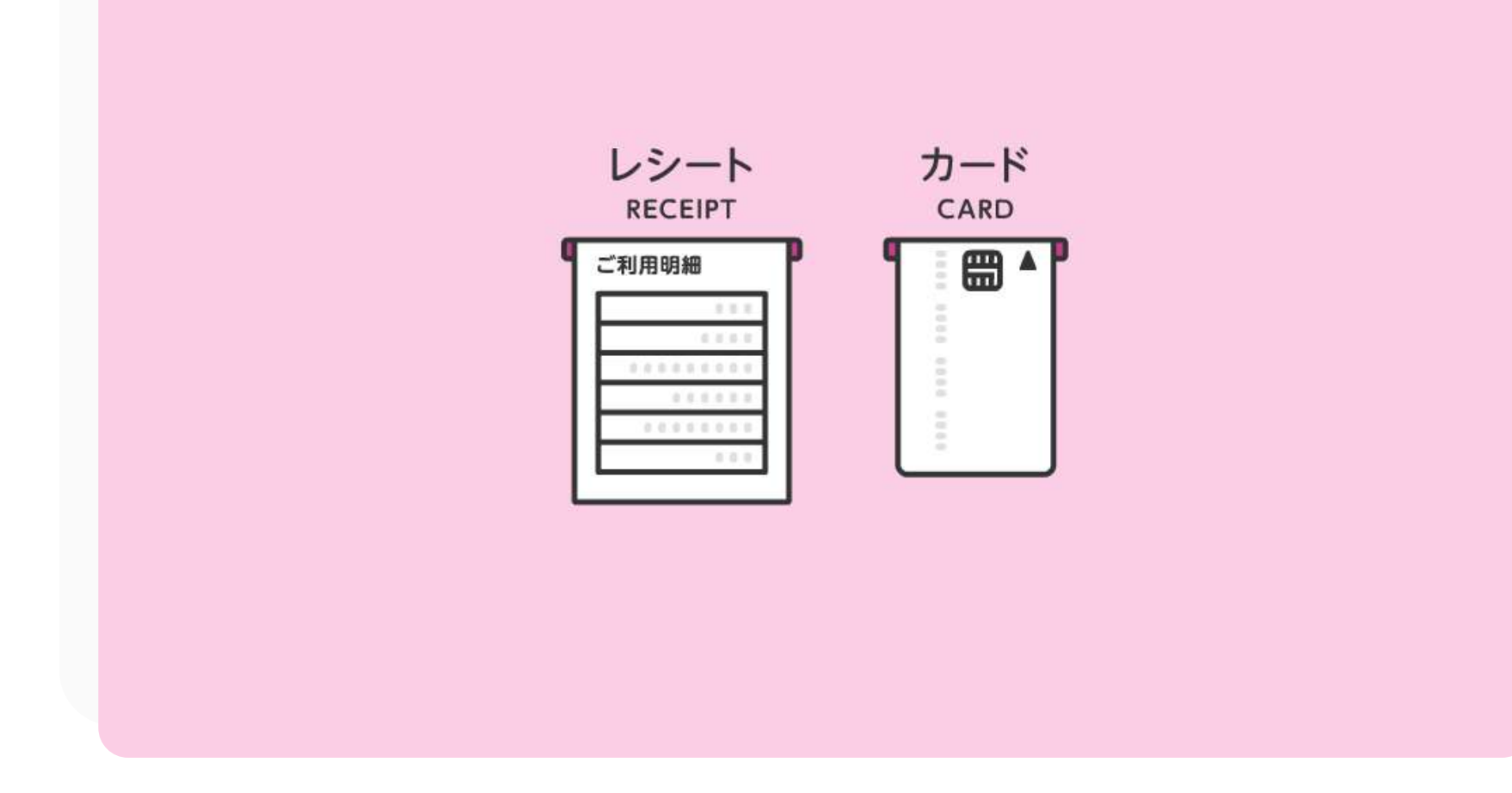

#### kartu link bank aeon

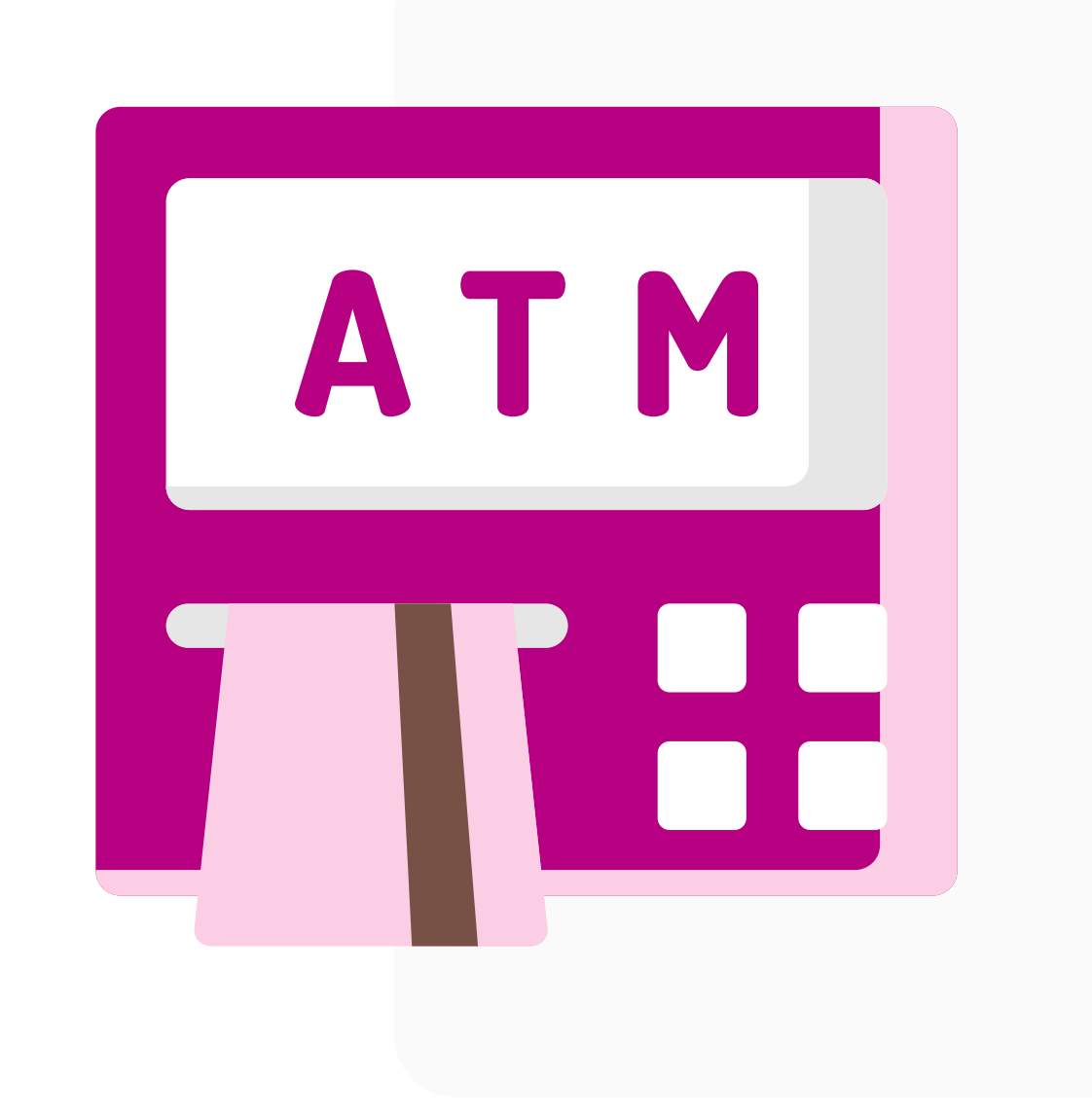

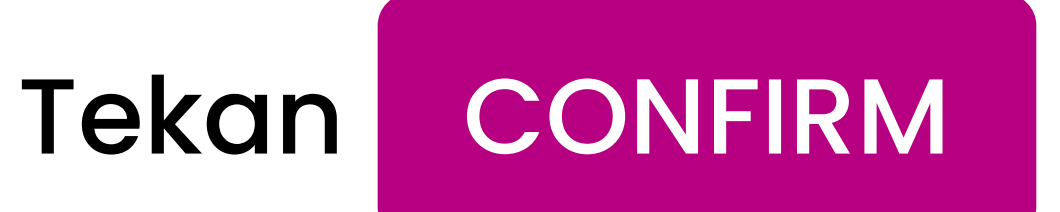

Please confirm amount and touch Confirm.

The reflected transfer amount is net of transfer fees.

Cash transfer will proceed automatically when keys are left the committee of the com-

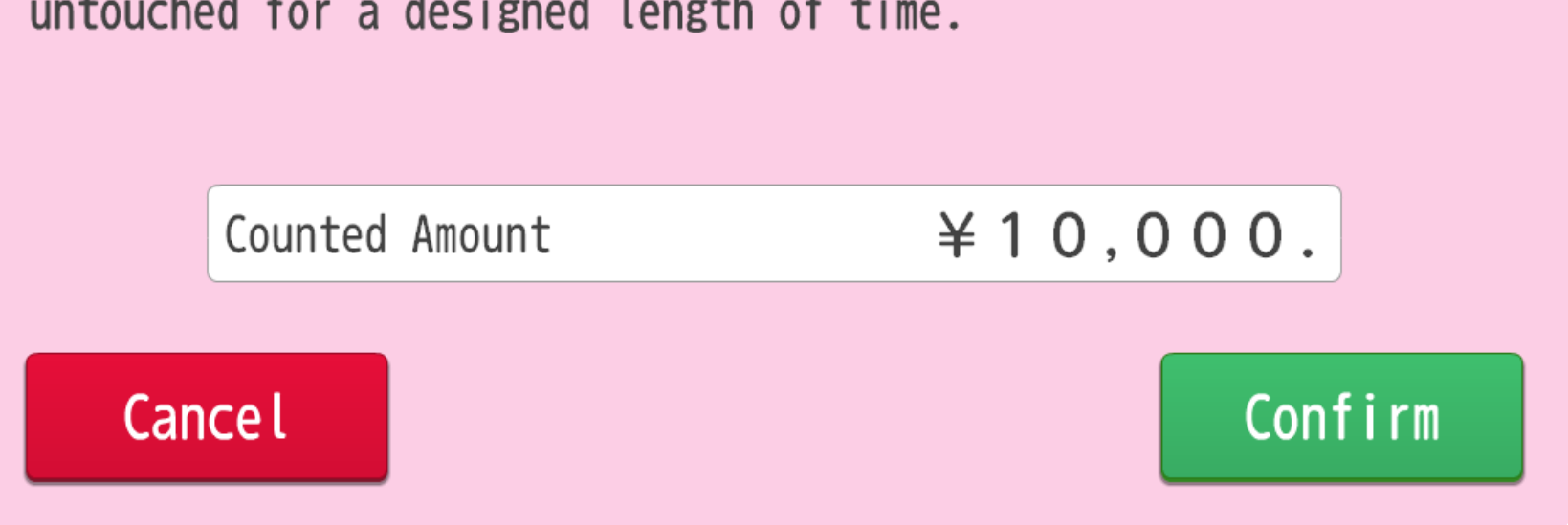